## **Digital impressions - we work with all!**

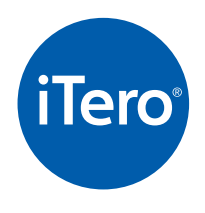

#### **iTero**

**DDS LAB** 

- Search for "DDS Lab" or by Company ID (9866) through **"add preferred lab".** If either option is unavailable, please call iTero directly to add DDS Lab as a preferred lab.
- When the doctor scans any case, the file goes to Align Tech and iTero team will evaluate the scan. If the scan needs to be taken again, iTero will contact the doctor. If the scan is approved, it will be sent to the lab within 8 hours.
- Ortho files must be uploaded through iRecord in the iTero portal. Files will still be accepted through the iTero case managers but that will delay the case.

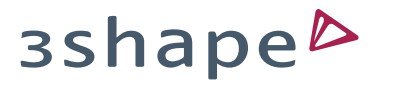

#### **3 Shape Trios**

- Use the **"add connections"** feature to send request to **cadcam@ddslab.com**.
- We will get the request within 5 minutes. Once approved the doctor will be able to send scans.

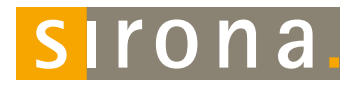

#### **Sirona**

• Use **"add favorite lab"** feature to **add DDS Lab** to your favorites.

• DDS Lab receives E4D scans through **DDX** (Henry Schein portal).

• Scan can be sent right away- simply choose DDS Lab from the drop down menu.

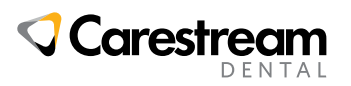

#### **Carestream**

- Send request to **cadcam@ddslab.com** or **ddslabpix@ddslab.com** through **"add connections".**
- Files can be sent through Carestream portal, or upload the .STL file through DDS portal.

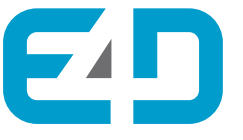

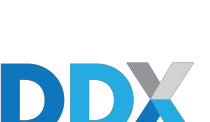

#### **DDX**

**E4D**

• DDX user should search for DDS Lab in Florida and verify the phone number associated: 877-337-7800.

• Doctor can email the STL file or they can upload through DDS or DDX portals.

# **Medit Link**

#### **Medit Link**

• Login to your Medit Link account and use "search partners" to find DDS Lab by name or email address: **cadcam@ddslab.com**.

**(877) 337-7800**

### Call or chat online with our technical support team.<br>
Call or chat online with our technical support team.<br>
Carn more at ddslab.com